# **HƯỚNG DẪN SINH VIÊN THI THEO PHƯƠNG THỨC TRỰC TUYẾN**

# **I. Yêu cầu chung đối với sinh viên thi trực tuyến**

### *I.1 – Trước ca thi*

*-* SV thường xuyên theo dõi cập nhật lịch thi trên Cổng thông tin sinh viên **[\(https://sv.dhcnhn.vn\)](https://sv.dhcnhn.vn/)**

*-* Trường hợp tổng số tiền trong tài khoản nhỏ hơn tổng số tiền chưa thanh toán tới nhà trường, SV cần bổ sung tiền vào tài khoản.

*-* Trong trường hợp trùng lịch thi (ngày thi, ca thi) thì SV gọi điện hoặc nhắn zalo đến số hotline của TTKT (*0904.562.125)* ít nhất 01 ngày trước ca thi để xin đổi ca thi.

- Nộp kết quả đề tài/báo cáo trên hệ thống *(đối với các hình thức đánh giá yêu cầu nộp báo cáo/kết quả như BTL/Tiểu luận/Đồ án…)* theo định dạng và thời gian quy định của giáo viên hướng dẫn.

- Chuẩn bị thiết bị điện tử có camera và micro, sắp xếp phòng thi riêng yên tĩnh, đủ ánh sáng, đường truyền internet ổn định để tham gia thi.

- Đối với môn thi tự luận hoặc kết hợp (TL-TN) sinh viên chuẩn bị giấy A4 và dụng cụ để làm bài thi.

#### *I.2 – Trong ca thi*

*-* Sinh viên đăng nhập vào hệ thống trước 10 phút theo lịch thi của nhà trường để kiểm tra thiết bị, đường truyền, headphone.

- Xuất trình thẻ sinh viên/CMTND/hộ chiếu nếu CBCT yêu cầu.

- Trong suốt quá trình thi:

- + SV phải bật camera.
- + Không được trao đổi riêng với thí sinh khác dưới mọi hình thức.

+ Không được ghi thông tin cá nhân hoặc ký hiệu đặc biệt trong bài thi

+ Chỉ được dùng một mầu mực trong bài làm.

+ Thực hiện theo hiệu lệnh của CBCT.

+ Nếu có sự cố cần báo ngay về TTKT theo số hotline: *0904.562.125*.

- Nếu CBCT phát hiện hành vi gian lận, sử dụng tài liệu không được phép, viết hoặc vẽ vào tờ giấy làm bài thi của mình những nội dung không liên quan đến bài thi, sử dụng ảnh bài thi của người khác sẽ bị xử lý theo quy định.

### *I.3 – Sau ca thi*

Đối với hình thức thi tự luận online trong vòng 05 phút sau khi ca thi kết thúc, thí sinh phải hoàn thành gửi ảnh bài làm của mình gửi lên hệ thống theo hướng dẫn.

Đối với các hình thức khác, thực hiện theo yêu cầu của CBCT hoặc GV giảng dạy.

## **II. Các bước thao tác trên hệ thống**

## *II.1- Chuẩn bị trước ca thi*

Đối với các hình thức yêu cầu nộp kết quả đề tài/báo cáo, sinh viên phải gửi lên hệ thống theo quy định của giáo viên hướng dẫn.

*Bước 1:* Sinh viên truy cập Cổng thông tin sinh viên **[\(https://sv.dhcnhn.vn\)](https://sv.dhcnhn.vn/)** vào tài khoản SV trên hệ thống, vào chọn mục "Thi Online" như hình dưới. Sinh viên click chọn "Tham gia thi" với môn thi tương ứng.

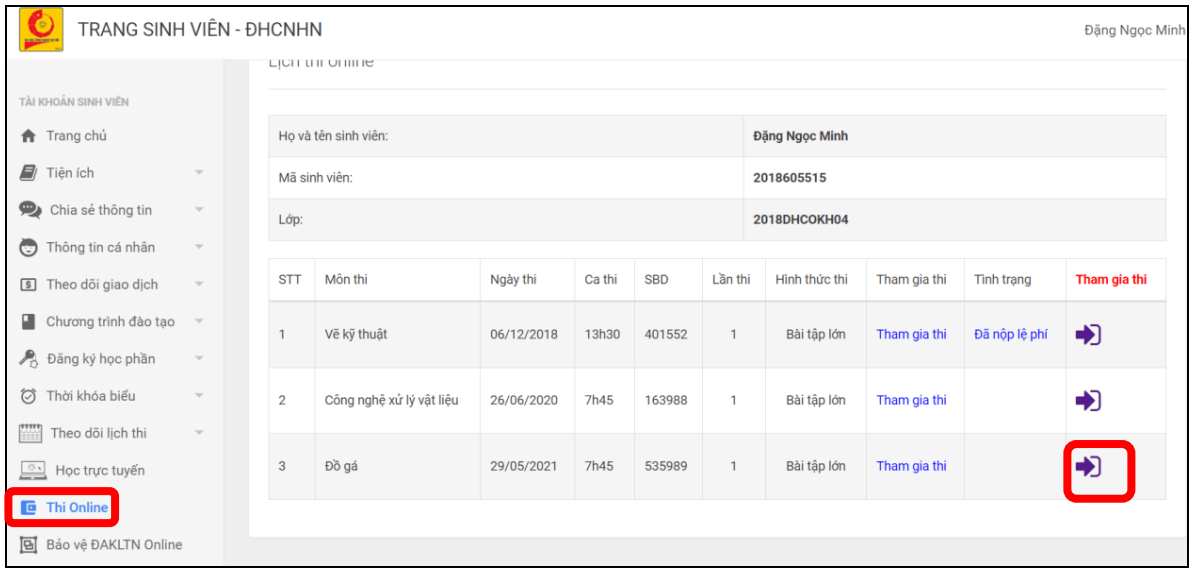

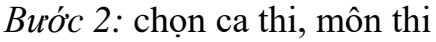

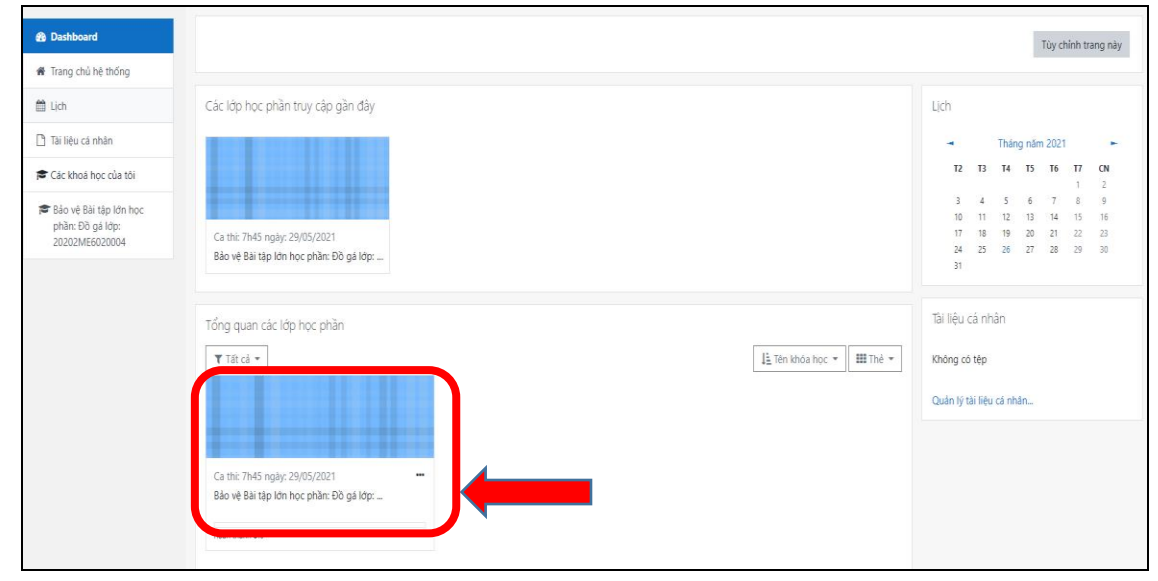

# *Bước 3:* Chọn "Nộp BTL/ĐA"

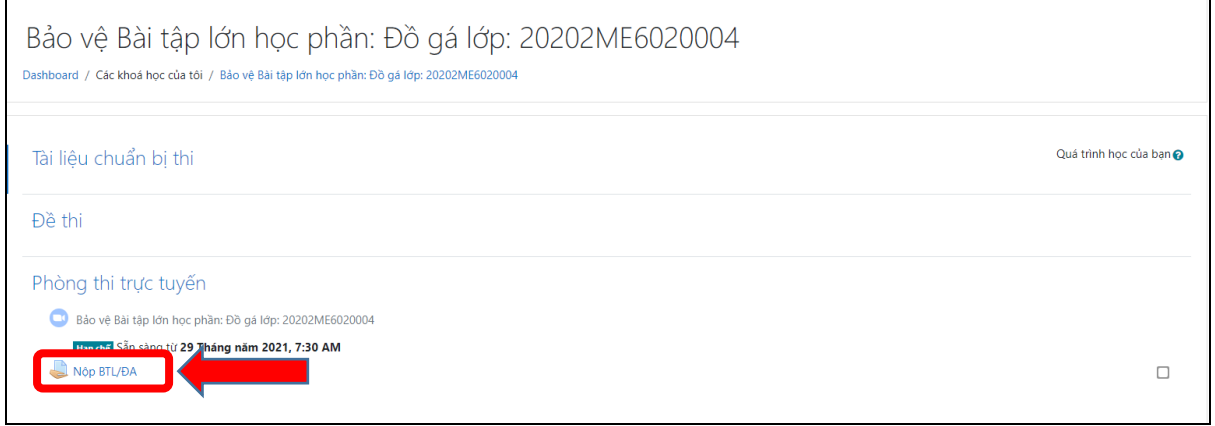

# *Bước 4:* Giao diện "Nộp BTL/ĐA" chọn nhóm – chọn "**Nộp bài**"

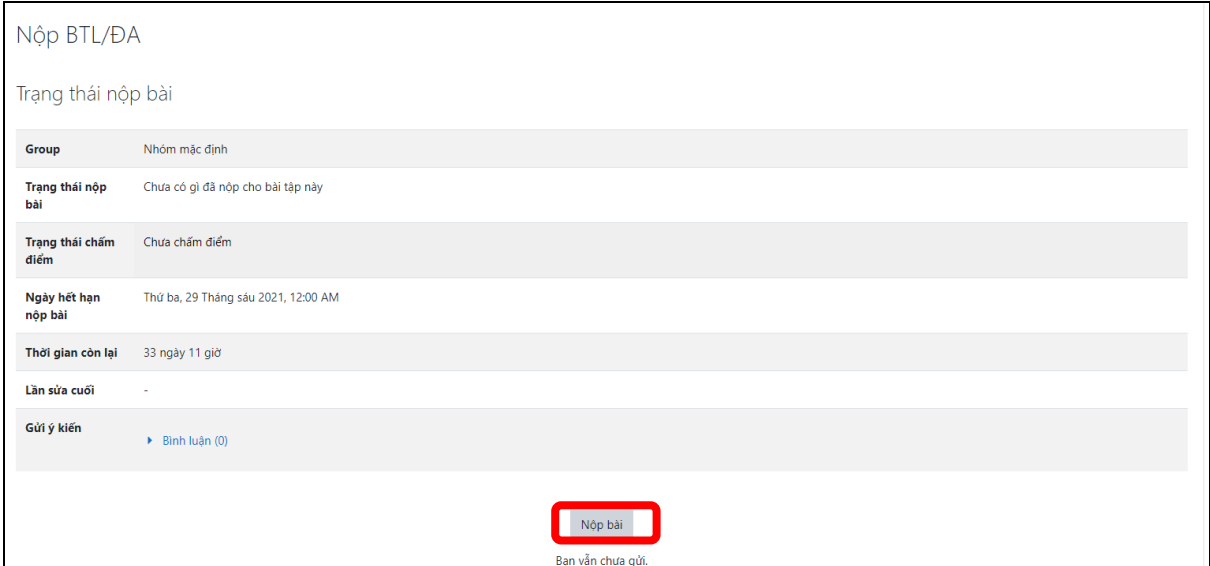

*Bước 5*: Giao diện upload file → Hoàn thành bài nộp

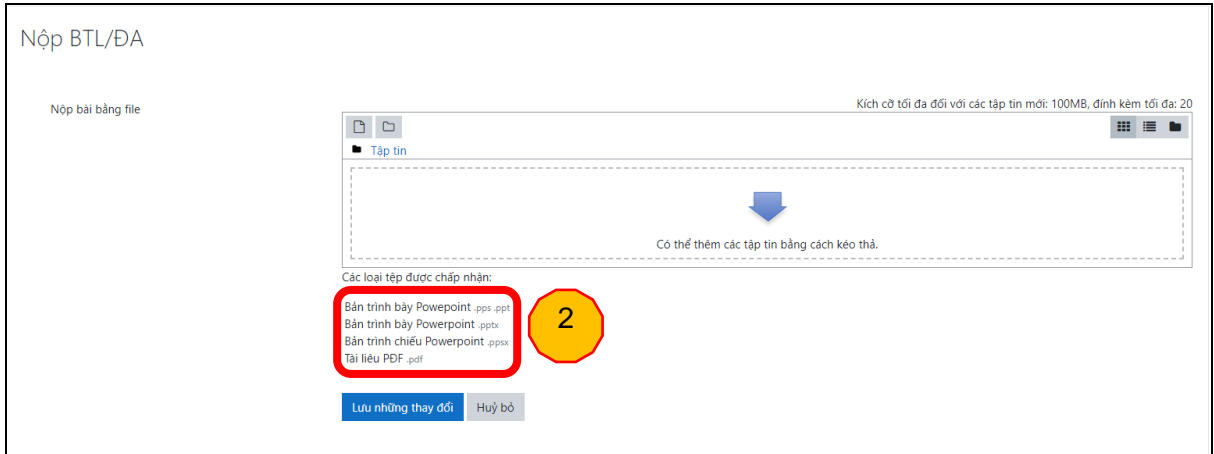

# *Lưu ý:*

(1) Khu vực upload file (có 2 hình thức: kéo thả file trực tiếp/Kich vào upload file) chú ý dung lượng tối đã và số lượng file được úp lên hệ thống

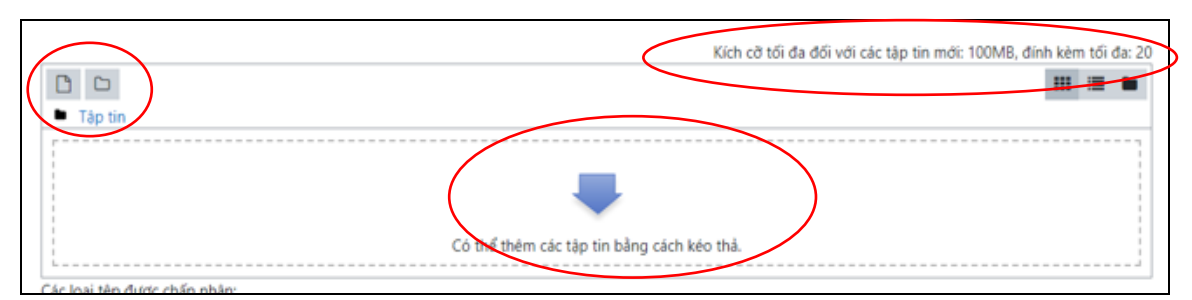

(2)Hệ thống chỉ thu các file có định dạng sẵn và có dung lượng tối đa theo quy định của giáo viên hướng dẫn.

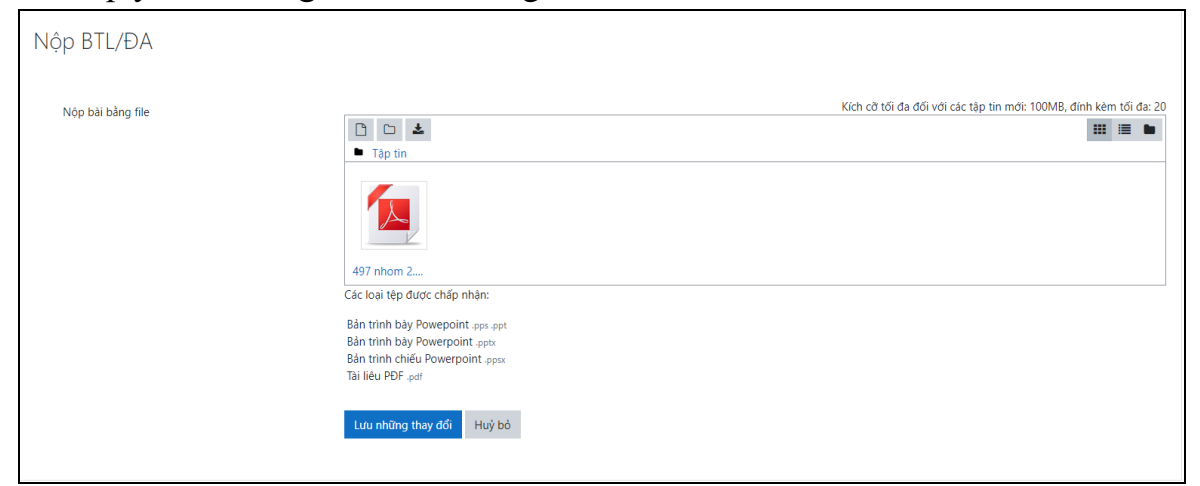

# Sau khi upload file lên $\rightarrow$  "Lưu những thay đổi"

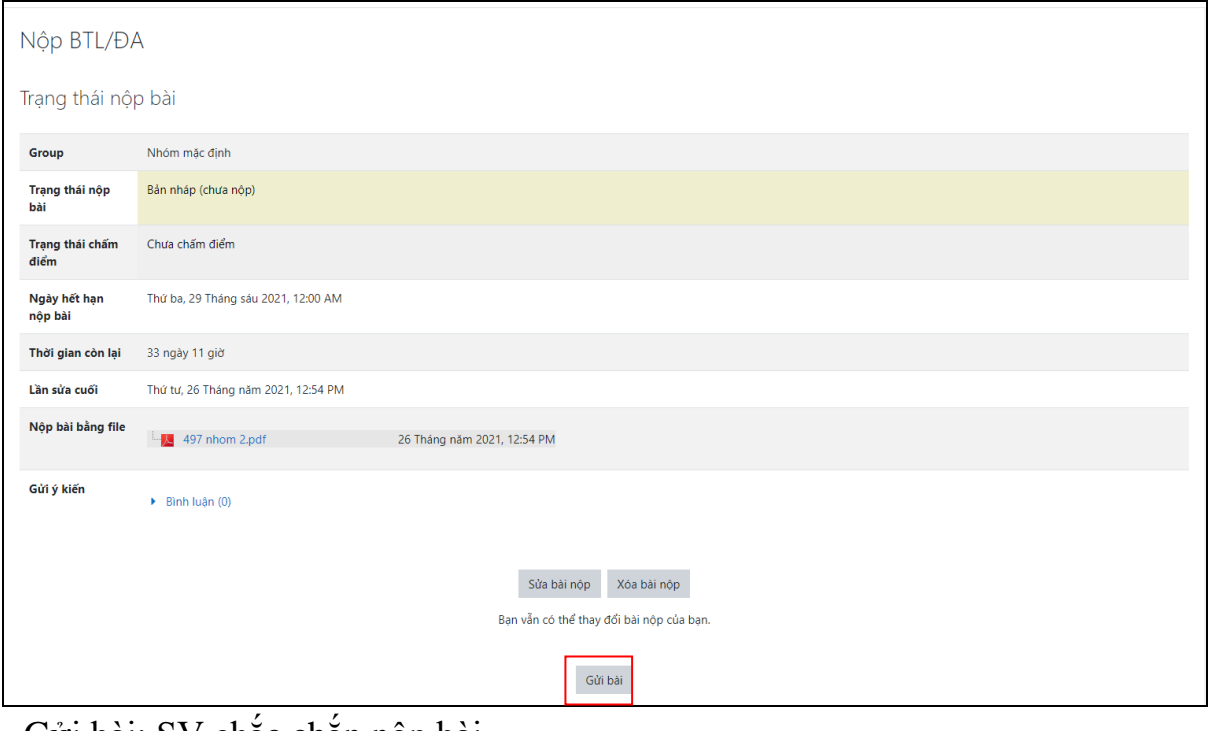

## - Gửi bài: SV chắc chắn nộp bài

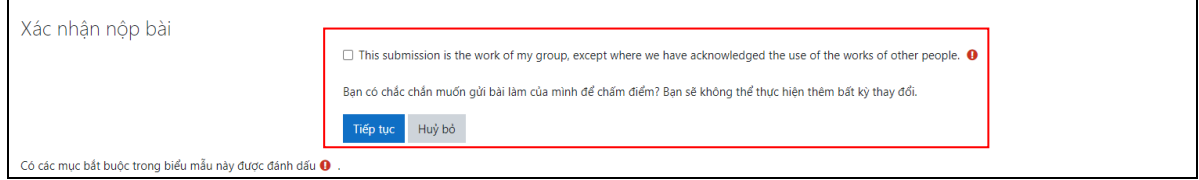

→ Kích vào ô "Bạn có chắc chắn muốn gửi bài..." → chọn "Tiếp tục" để hoàn thành, chọn "**hủy bỏ**" để làm lại

# *II.2- Trong ca thi*

*Bước 1:* Đăng nhập hệ thống

Sinh viên truy cập Cổng thông tin sinh viên **[\(https://sv.dhcnhn.vn\)](https://sv.dhcnhn.vn/)** vào tài khoản SV trên hệ thống, vào chọn mục "Thi Online" như hình dưới. Sinh viên click chọn "Tham gia thi" với môn thi tương ứng.

| <b>TRANG SINH VIÊN - ĐHCNHN</b><br>$\blacktriangleright$ |                      |                          |                |                                                     |            |        |            |              |                |              |                   | Đặng Ngọc Minh |
|----------------------------------------------------------|----------------------|--------------------------|----------------|-----------------------------------------------------|------------|--------|------------|--------------|----------------|--------------|-------------------|----------------|
|                                                          |                      |                          |                | LIGHT UTIL OF HILLY                                 |            |        |            |              |                |              |                   |                |
|                                                          | TÀI KHOẢN SINH VIÊN  |                          |                |                                                     |            |        |            |              |                |              |                   |                |
|                                                          | ← Trang chủ          |                          |                | Ho và tên sinh viên:                                |            |        |            |              | Đặng Ngọc Minh |              |                   |                |
|                                                          | / Tiện ích           | $\forall$                |                | Mã sinh viên:<br>2018605515<br>2018DHCOKH04<br>Lóp: |            |        |            |              |                |              |                   |                |
|                                                          | Chia sẻ thông tin    | $\bigtriangledown$       |                |                                                     |            |        |            |              |                |              |                   |                |
| $\odot$                                                  | Thông tin cá nhân    | $\bigtriangledown$       |                |                                                     |            |        |            |              |                |              |                   |                |
|                                                          | 5 Theo dõi giao dịch | $\bigtriangledown$       | <b>STT</b>     | Môn thi                                             | Ngày thi   | Ca thi | <b>SBD</b> | Lần thi      | Hình thức thi  | Tham gia thi | <b>Tinh trang</b> | Tham gia thi   |
| ш                                                        | Chương trình đào tạo | $\mathbf{v}$             | $\mathbf{1}$   | Vẽ kỹ thuật                                         | 06/12/2018 | 13h30  | 401552     | $\mathbf{1}$ | Bài tập lớn    | Tham gia thi | Đã nộp lệ phí     | 力              |
|                                                          | B Đăng ký học phần   | $\overline{\phantom{a}}$ |                |                                                     |            |        |            |              |                |              |                   |                |
| ◎                                                        | Thời khóa biểu       | $\forall$                | $\overline{2}$ | Công nghệ xử lý vật liệu                            | 26/06/2020 | 7h45   | 163988     | $\mathbf{1}$ | Bài tập lớn    | Tham gia thi |                   | D              |
| m                                                        | Theo dõi lịch thi    | $\forall$                |                |                                                     |            |        |            |              |                |              |                   |                |
| $\frac{8}{2}$                                            | Học trực tuyến       |                          | 3              | Đồ gá                                               | 29/05/2021 | 7h45   | 535989     | 1            | Bài tập lớn    | Tham gia thi |                   | 力              |
|                                                          | <b>E</b> Thi Online  |                          |                |                                                     |            |        |            |              |                |              |                   |                |
| 回                                                        | Bảo vệ ĐAKLTN Online |                          |                |                                                     |            |        |            |              |                |              |                   |                |

*Bước 2:* Click vào môn thi/ngày thi/ca thi theo lịch

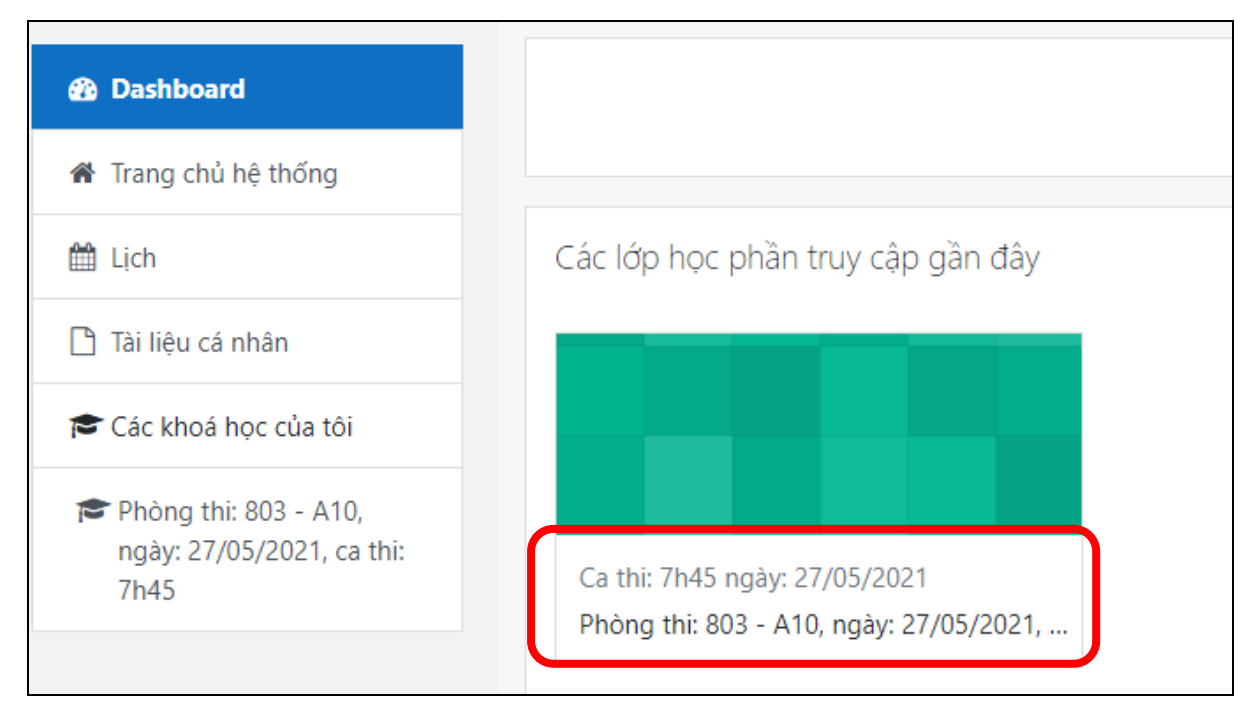

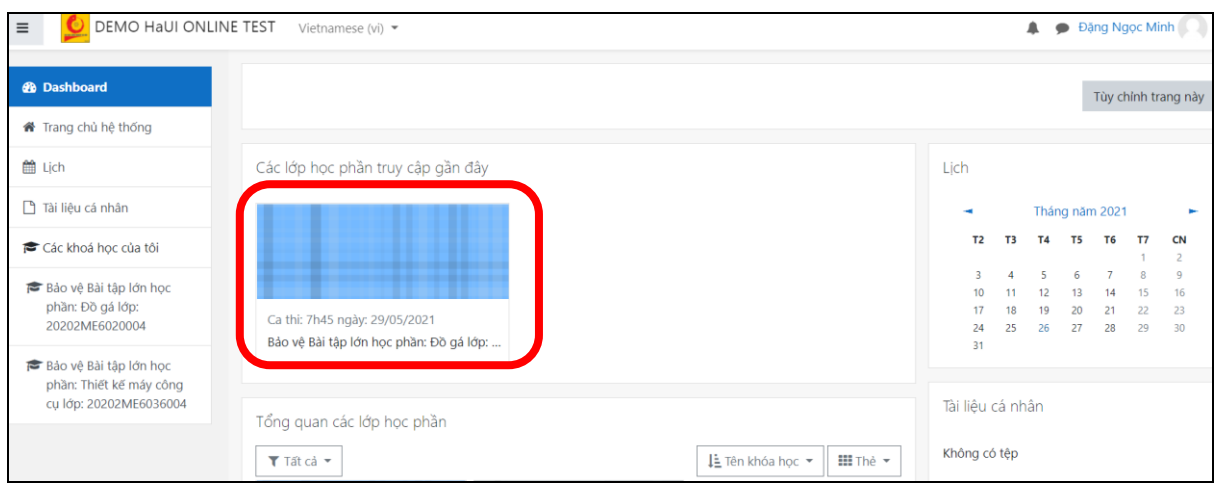

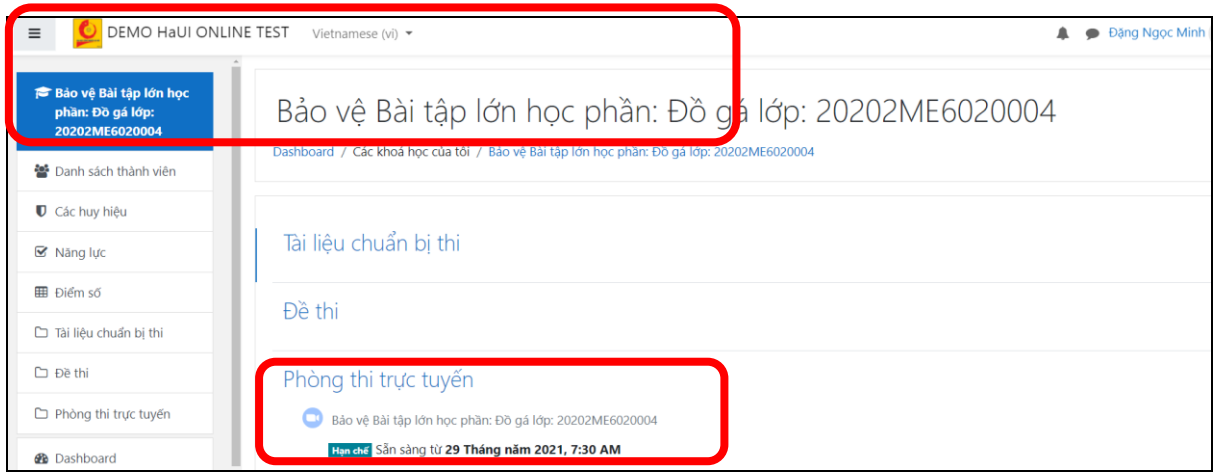

*Bước 3:* Kích vào link zoom trong phòng thi trực tuyến và thực hiện theo hướng dẫn của CBCT hoặc hướng dẫn của hệ thống

# *II.2- Sau ca thi*

Đối với hình thức thi tự luận online trong vòng 05 phút sau khi ca thi kết thúc, thí sinh phải hoàn thành gửi ảnh bài làm của mình gửi lên hệ thống theo hướng dẫn.

Đối với các hình thức khác, thực hiện theo yêu cầu của CBCT.